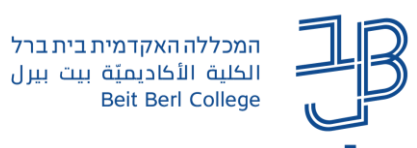

## **לוח שנה ב-Moodle**

רכיב לוח השנה ב-Moodle מאפשר צפייה נוחה בתאריכים משמעותיים בקורס לוח השנה מופיע בשני מקומות:

- ✓ **באתר הקורס** מאפשר צפייה נוחה בכל התאריכים החשובים בקורס.
- ✓ **בדף הראשי של Moodle** מאפשר צפייה מרוכזת בכל התאריכים מכל הקורסים.

## **לוח שנה של אתר הקורס**

.1 ניכנס לאתר הקורס ב-moodle.

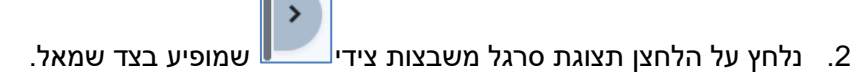

.3 בתפריט שייפתח תוצג משבצת לוח שנה, נלחץ על 'ללוח השנה המלא'

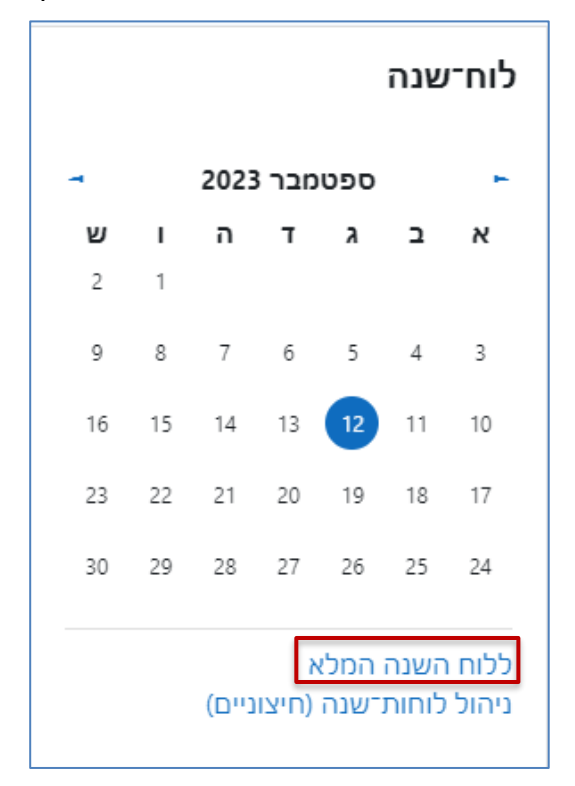

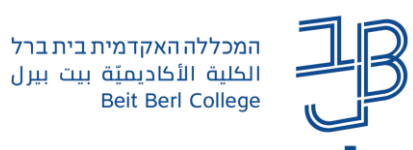

.4 יוצג לוח השנה

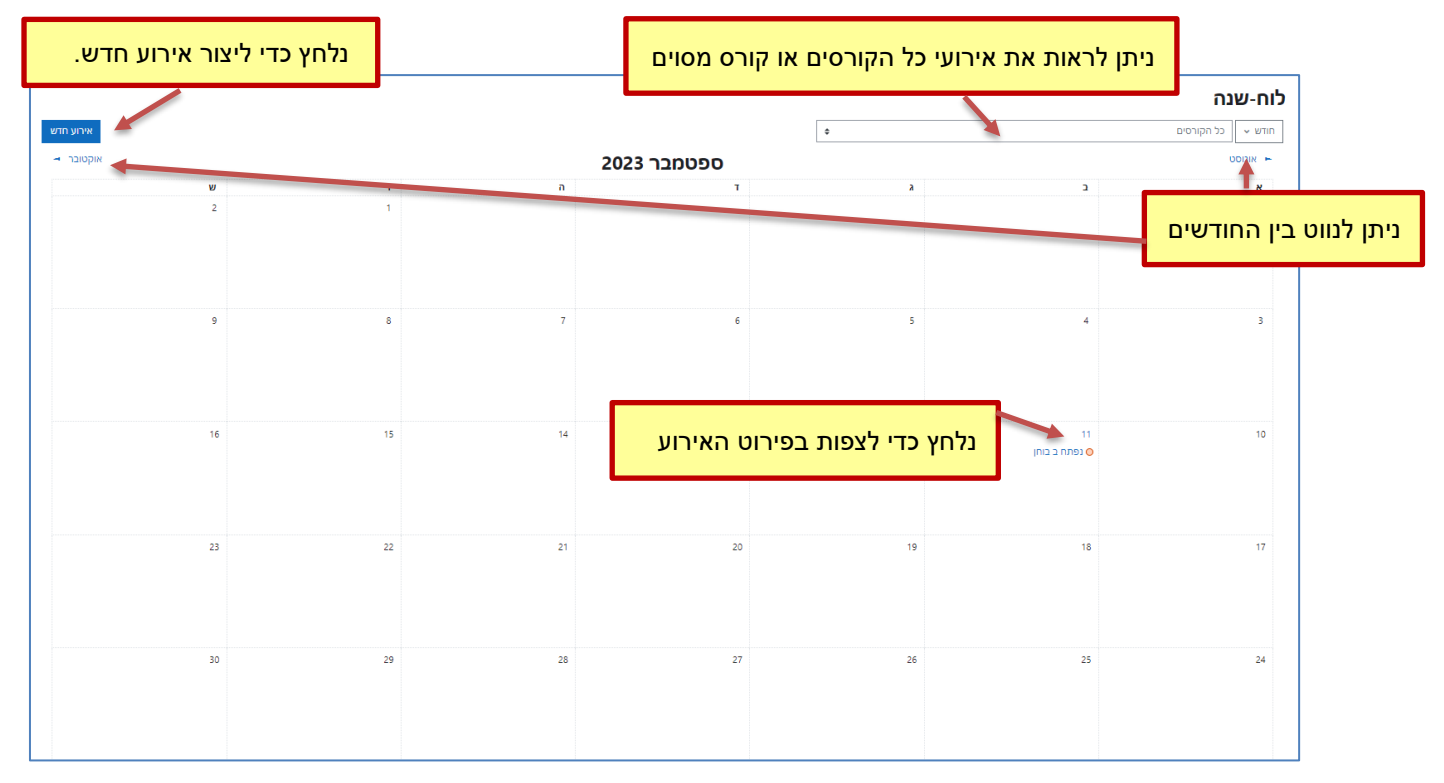

.5 נלחץ על אירוע נקבל עליו מידע

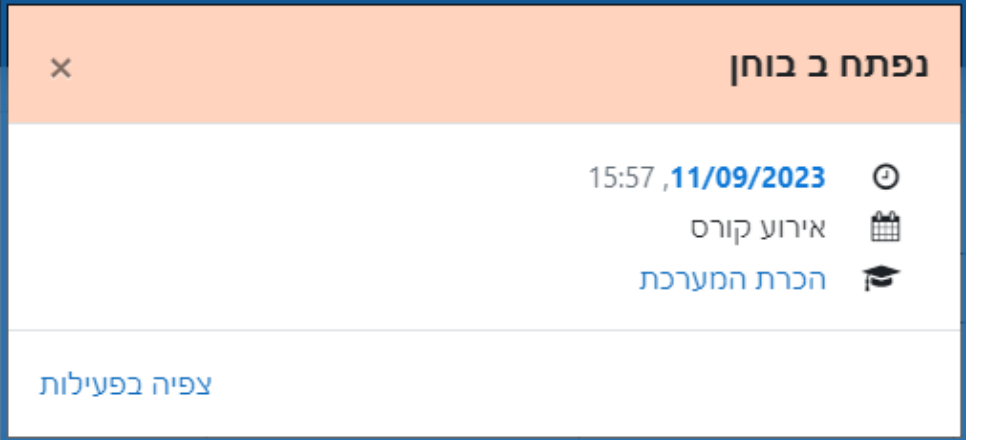

.6 ניתן לראות את סוג האירוע על פי המפתח

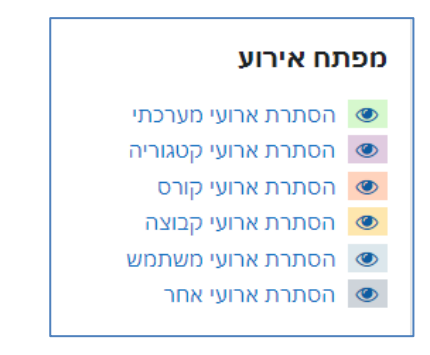

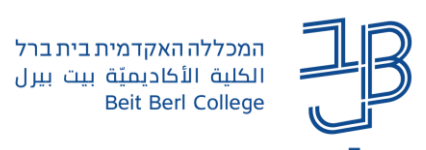

## **לוח שנה כללי בדף הראשי של Moodle**

.1 כאשר נמצאים בדף הראשי של MOODLE נלחץ על שם המשתמש/תמונת הפרופיל שלנו ובתפריט נבחר לוח שנה

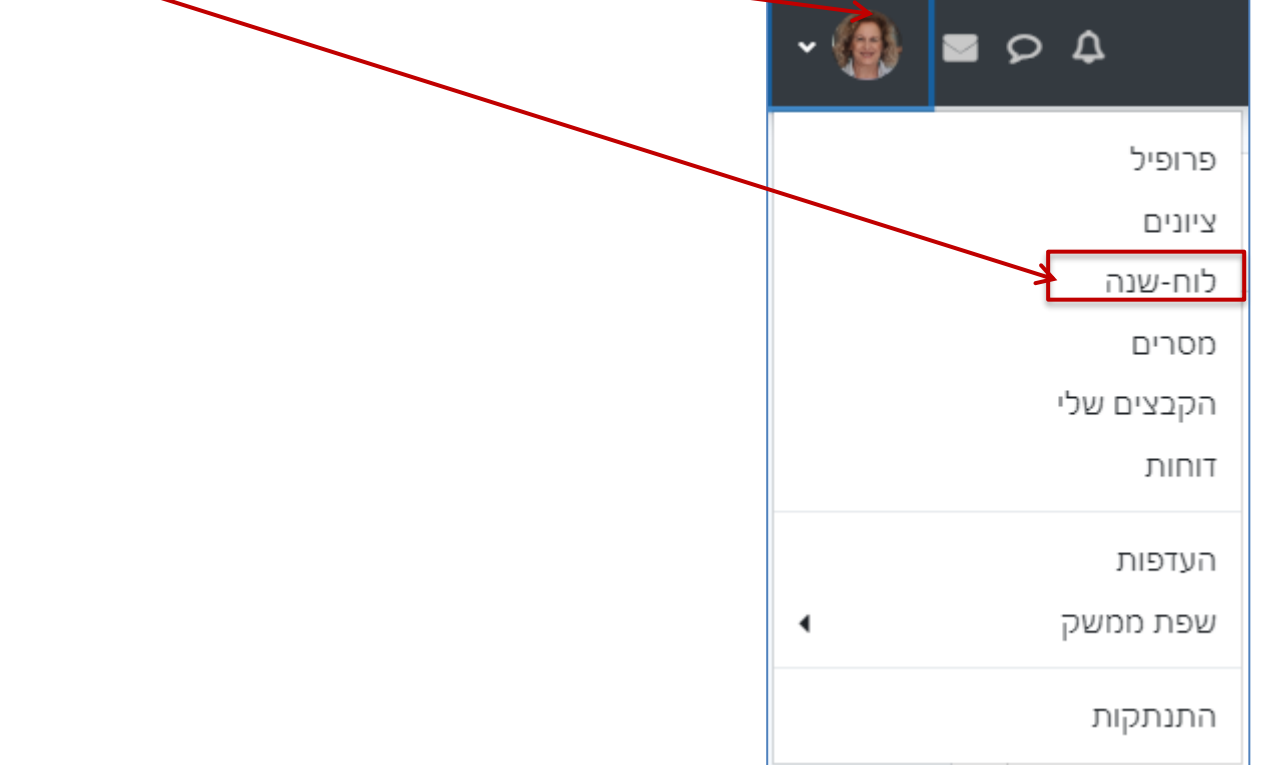

.2 יוצג לוח שנה כללי לכלל הקורסים ההתנהלות בלוח זה זהה להתנהלות בלוח השנה של הקורס